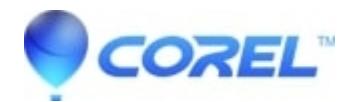

## **[CDGSX6 After CorelDRAW X6 installation exisiting thumbnails](http://kb.parallels.com/en/128172) [are replaced by Draw Icons](http://kb.parallels.com/en/128172)**

• CorelDRAW Standard

To Correct this issue you must uninstall the previous Corel Graphics - Windows Shell Extension installation.

Once uninstalled, click on your CorelDRAW X6 installation and choose to Uninstall

When the Uninstall window appears. choose Modify, then Features and ensure to include Windows Shell Extension when finished followed by Repair

© 1985-2024 Corel. All rights reserved.